#### Map My Family Tree

Progeny Genealogy, New Minas, Nova Scotia

*Presented by ~ David Walker To ~ Ottawa TMG Users Group*

*4 February 2017*

#### Introduction

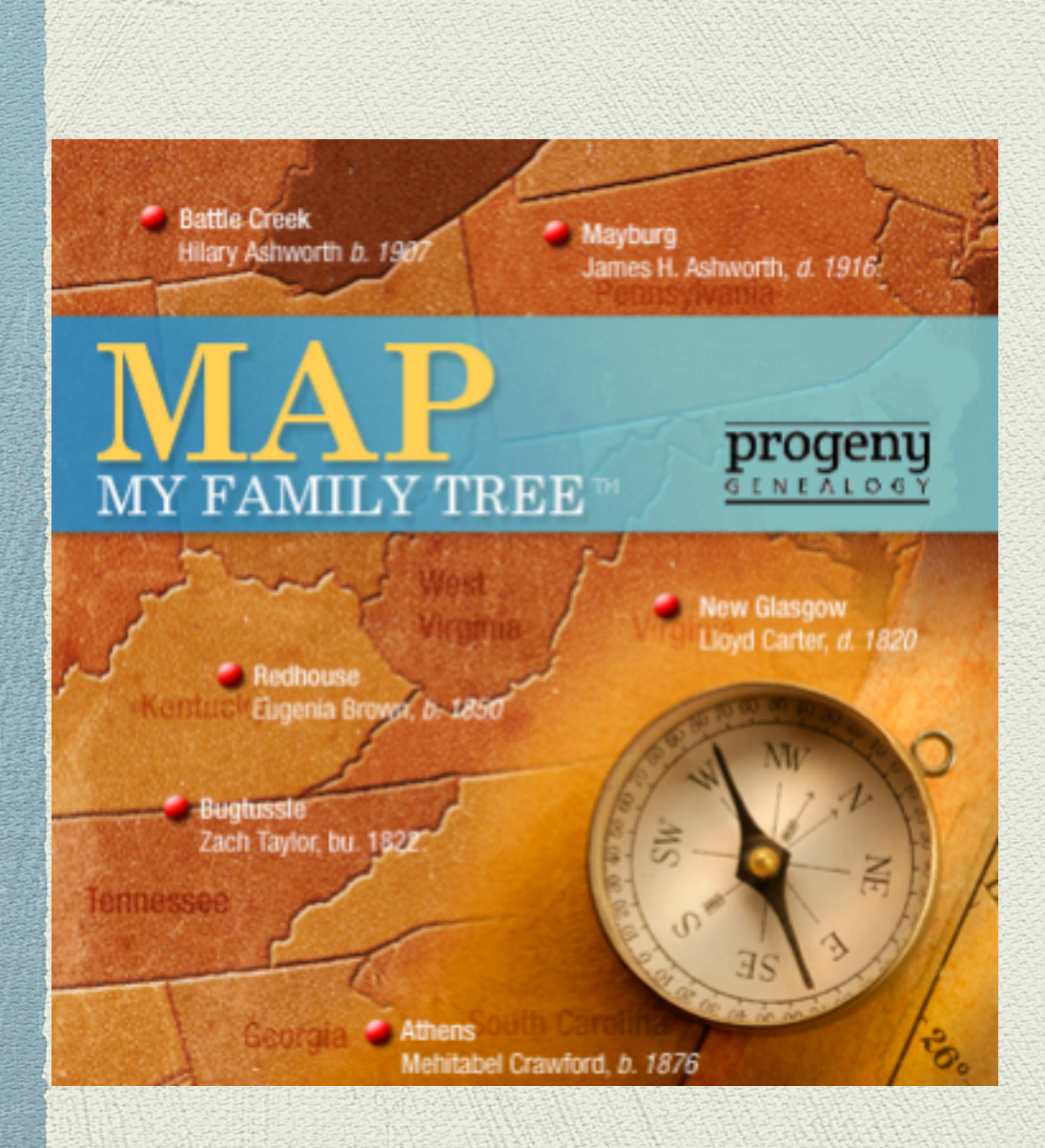

Map My Family Tree is a product from Progeny Genealogy, located in New Minas in the Annapolis Valley, Nova Scotia.

Map My Family Tree geocodes all events, including custom events, recorded in your genealogy software, and displays their location on a world map.

#### Introduction

MMFT is able to read the native files of several genealogy software titles, such as TMG, Family Historian, Legacy Family Tree, Personal Ancestral File, RootsMagic. It can also accept GEDCOM format.

**Warning:** Progeny states that Map My Family Tree will extract data from native files of several software titles. However, as far as TMG is concerned, it only works with v.5.0 or earlier. The only recourse is to create a .ged file.

Suggestion: Before running the geocoding process, go to Preference and make changes as you wish, otherwise you will have to run the process again.

MMFT does not make any changes to your file. However, if you choose to access the native file, rather than a .ged file, make certain the genealogy program is not running.

#### Click on Edit > Preferences > Audit Options

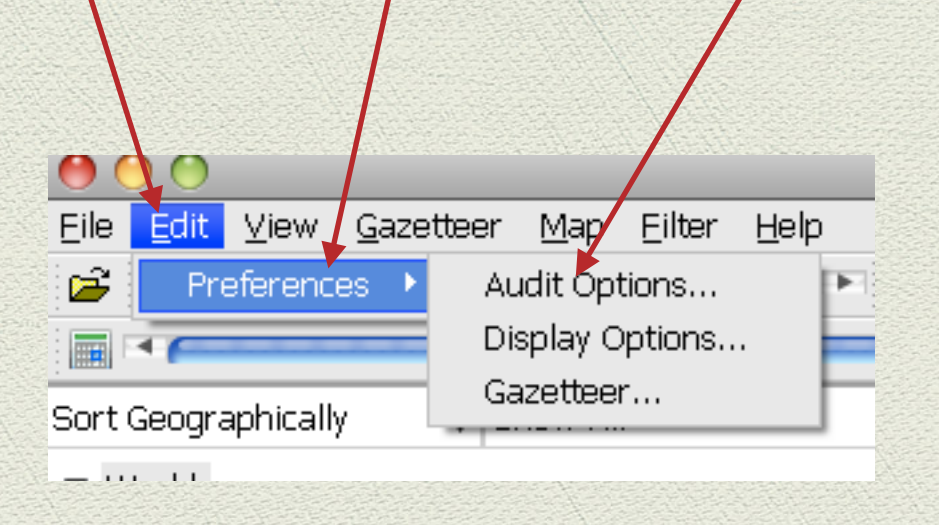

#### This is the default window for Audit Options. I left it without changes.

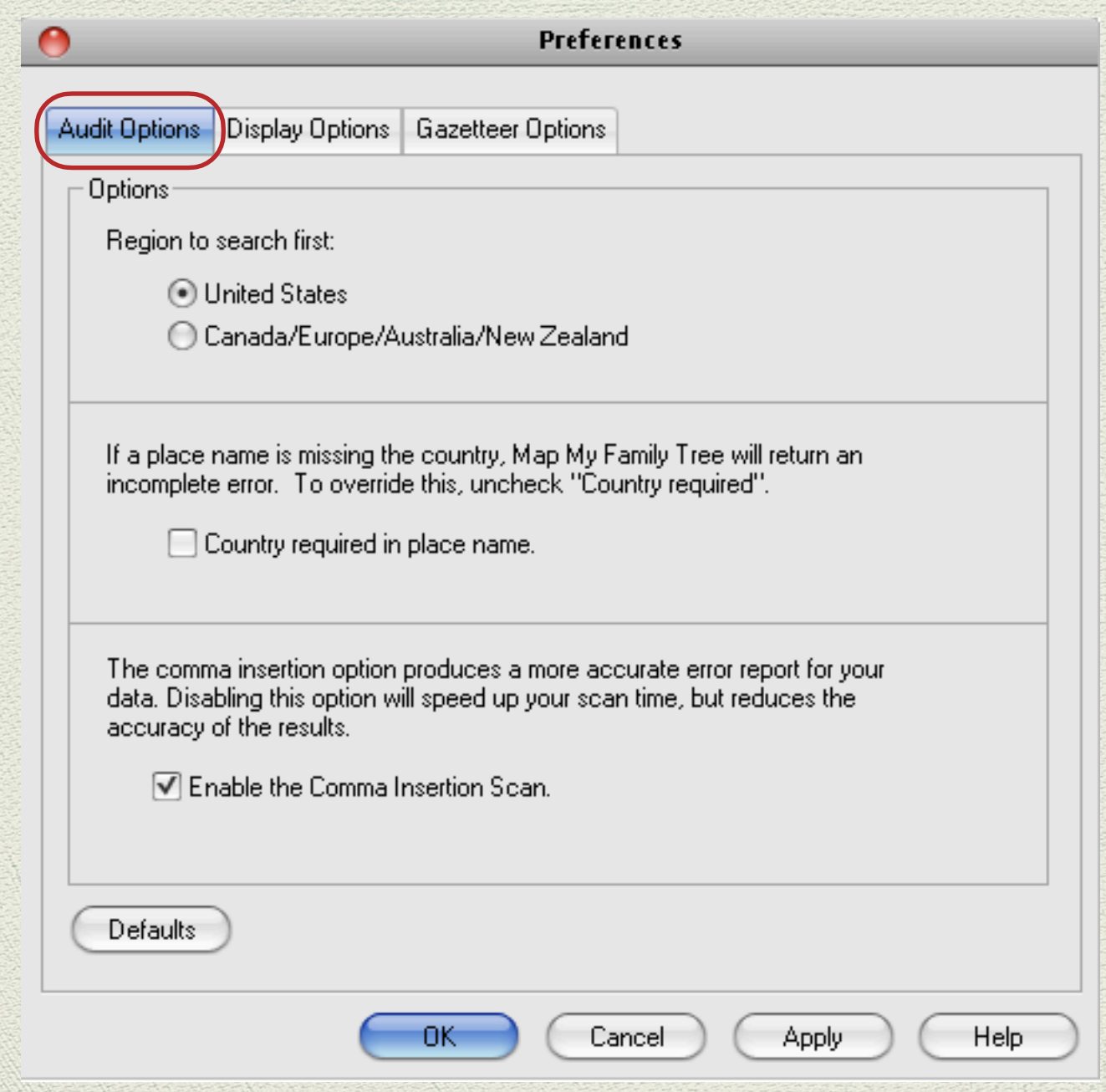

On this default window the only change I made was to check 'Misspelled places'

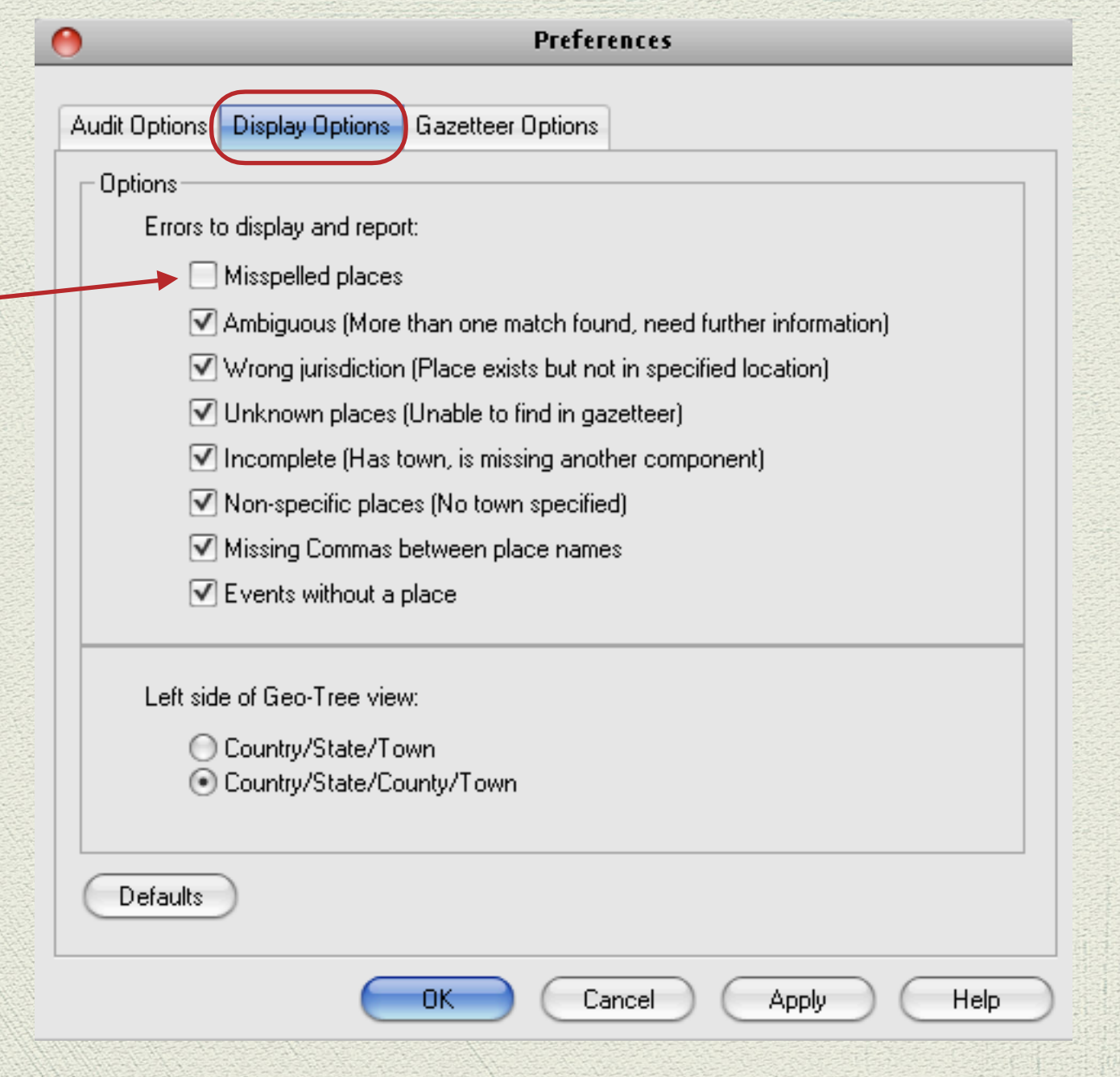

On the window for Gazetteer Options I selected 'Decimal Degrees, as this is the format used for TMG and Second Site.

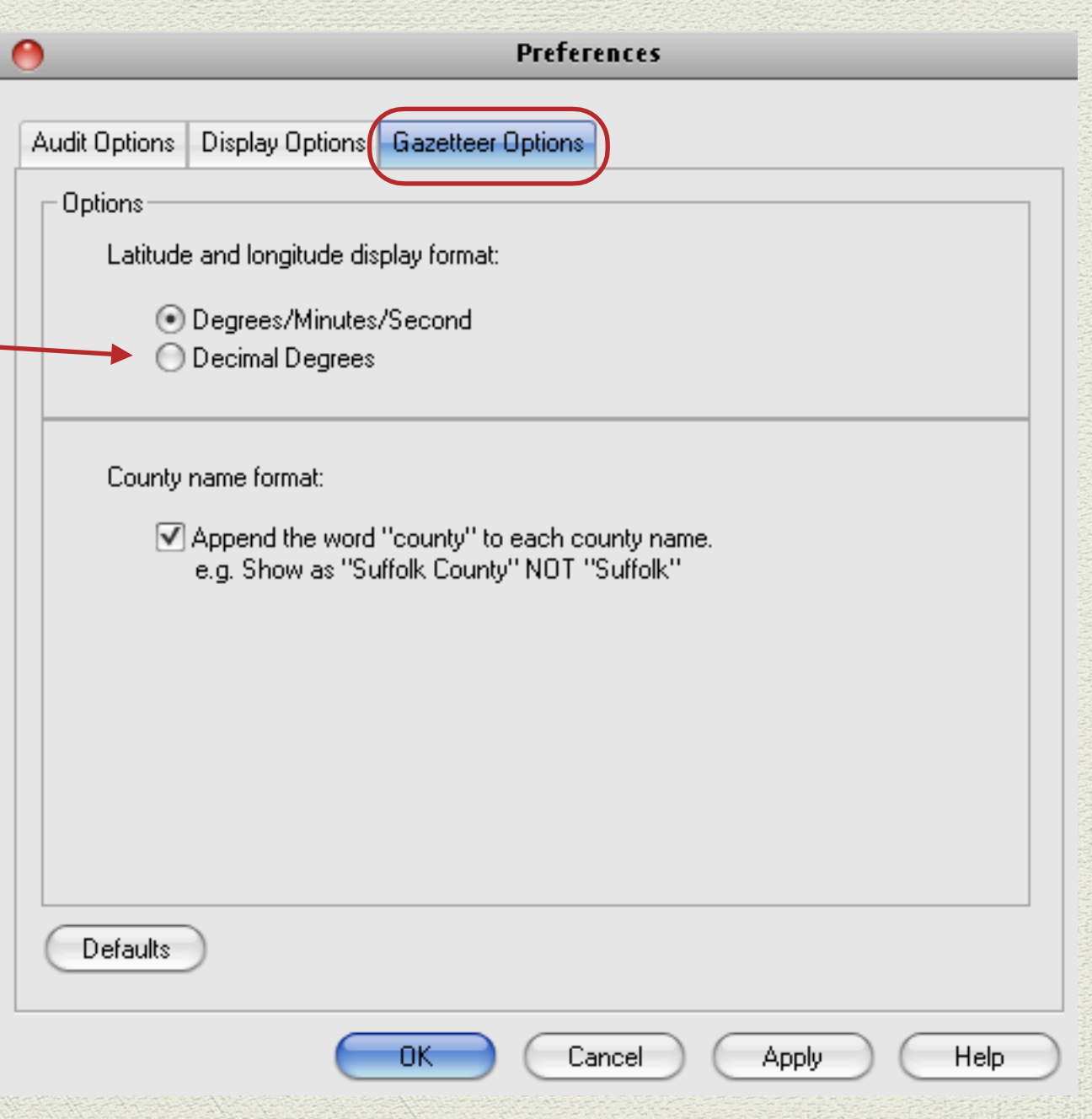

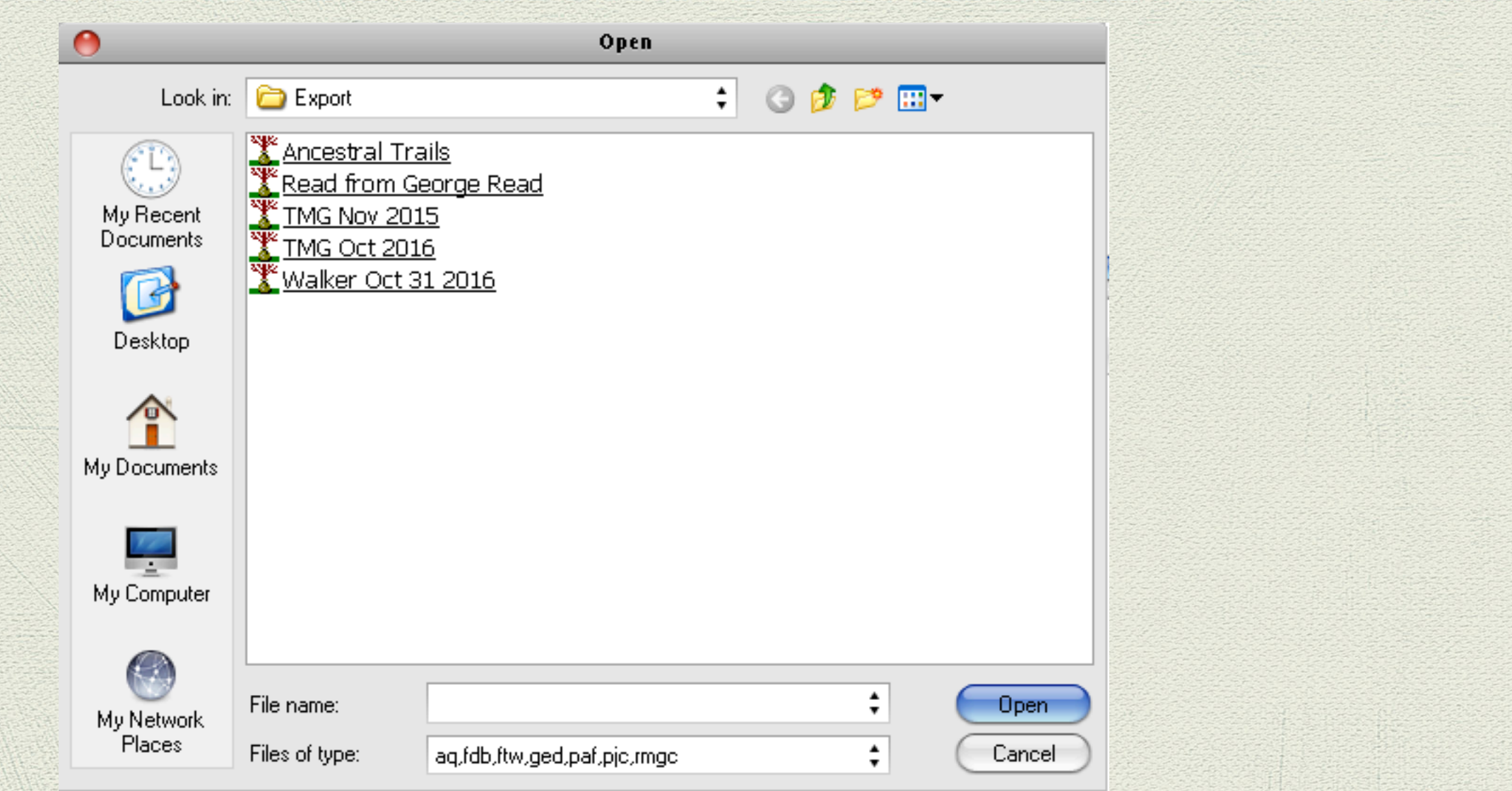

From your TMG Export folder select the file to be processed.

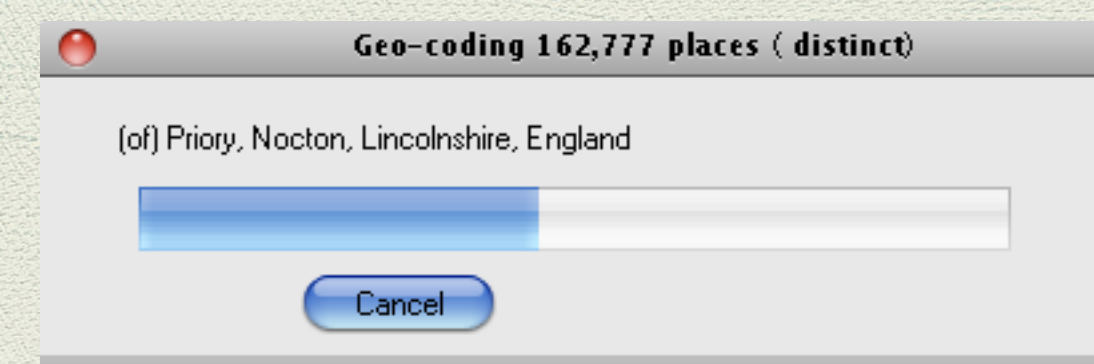

The first step for MMFT is Load File, then Gathering Places, then Geo-coding with the included Gazetteer

How long does it take to geocode your data file? The product description states that it takes seconds - that would be seconds for each place.

My TMG file has 162,777 distinct places. It took about 2 hours to complete the geocoding process.

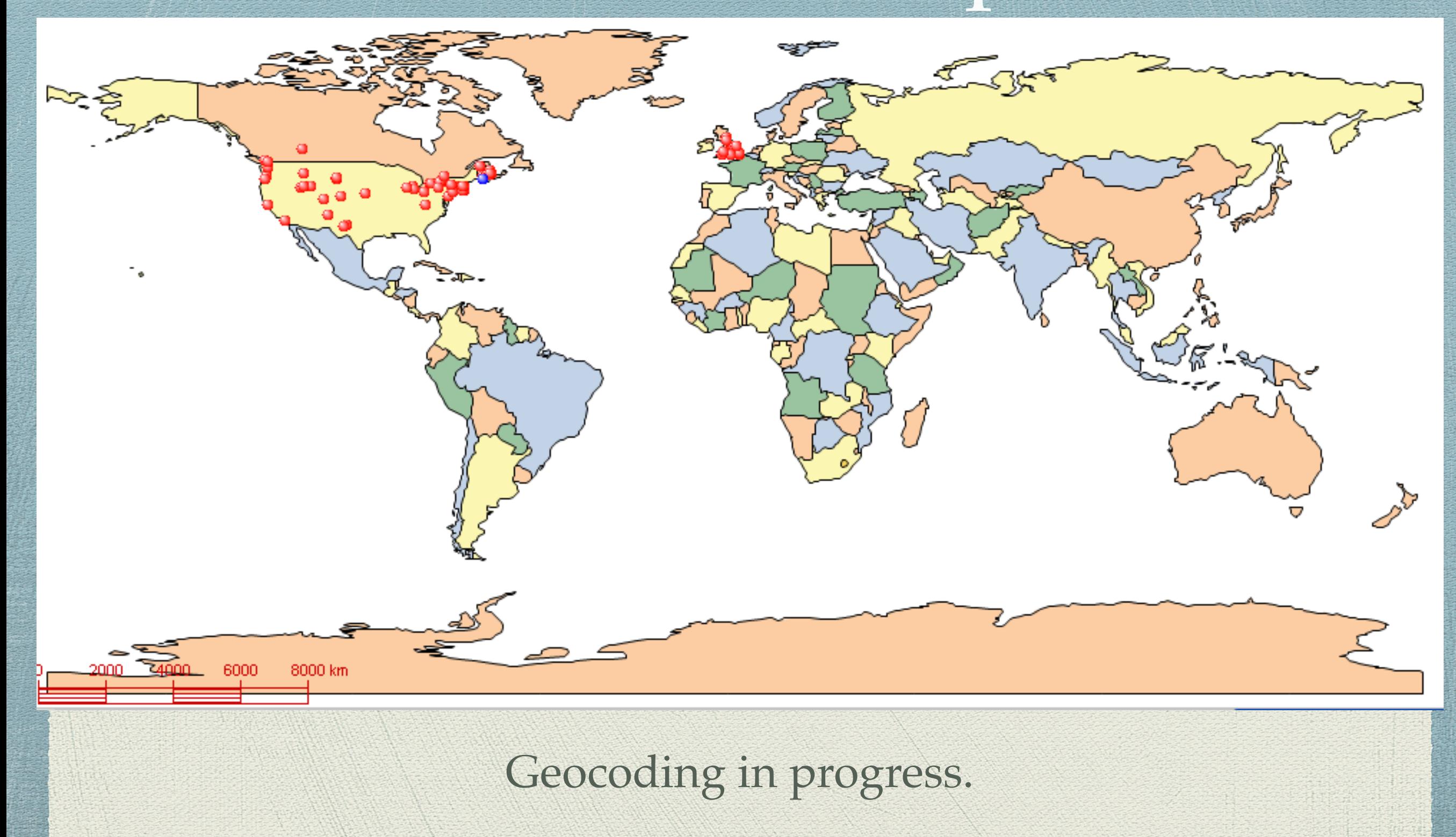

#### Geocoding completed.

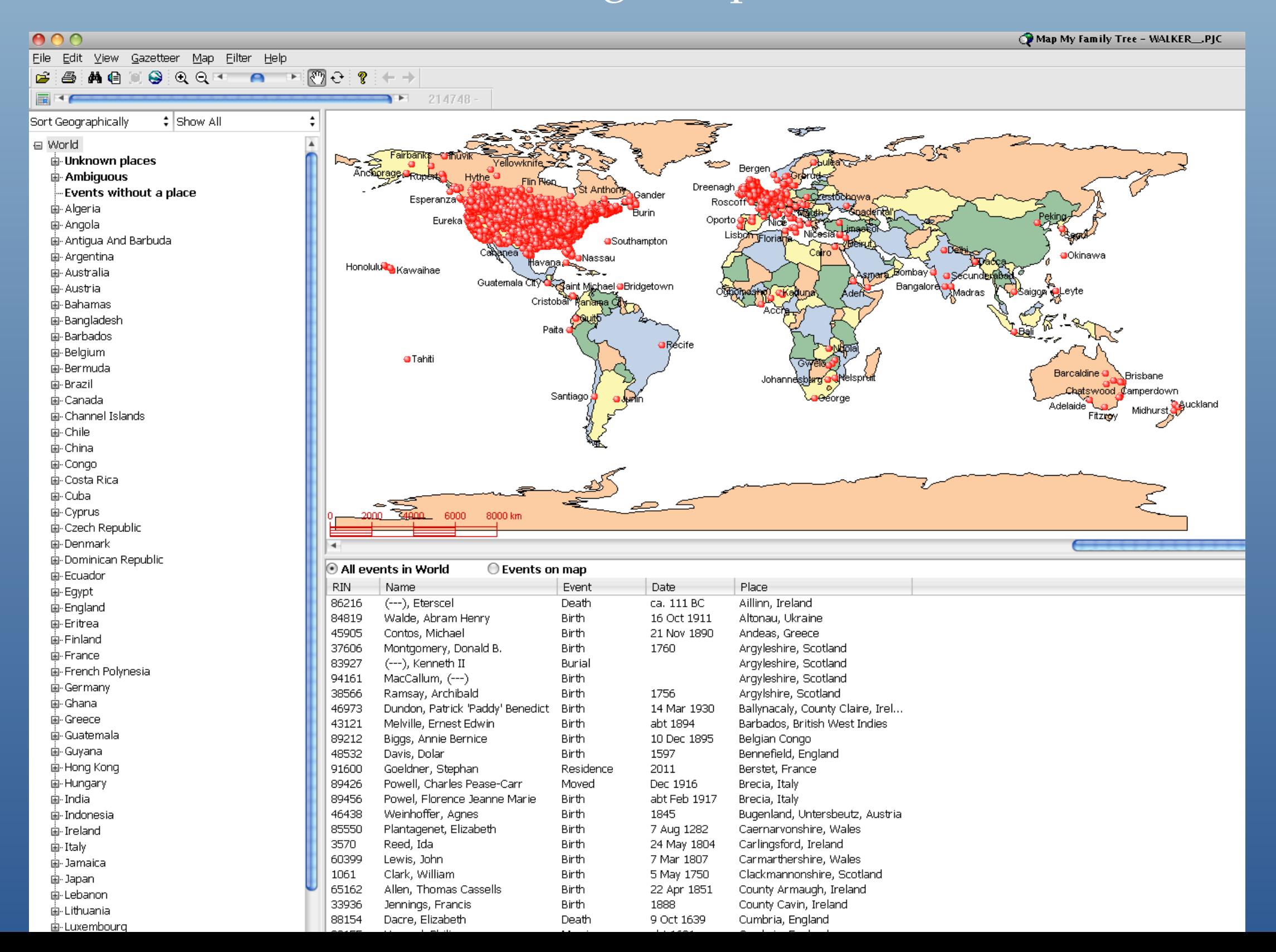

# Viewing the Results

This presentation will concentrate on a few key features of Map My Family Tree:

- Time Scrolling
- Name Filtering  $\psi$
- Variety of map views
- MMFT illustrates errors in the places as recorded in your data file

# Viewing the Results

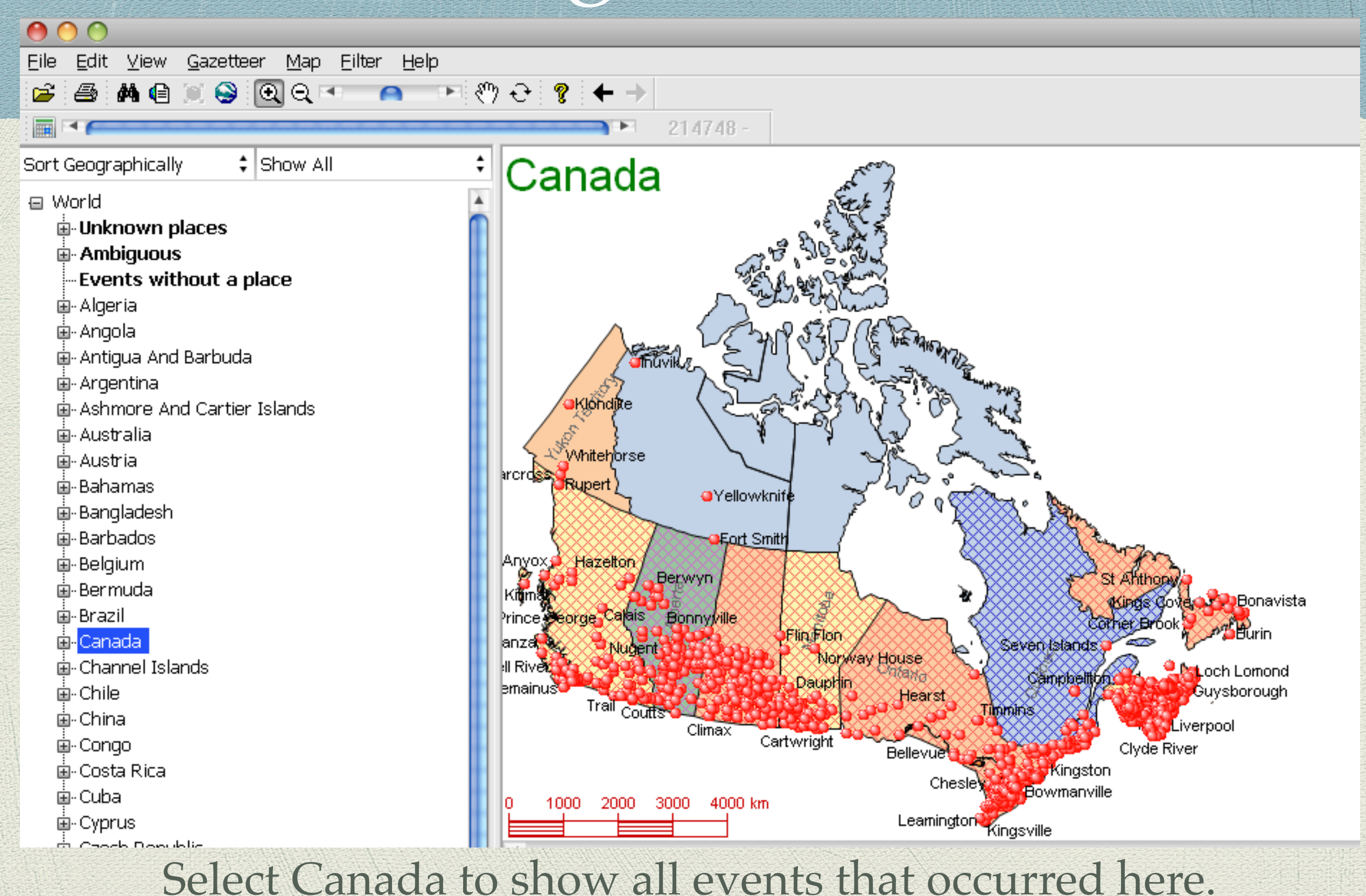

File

Viewing the Results B | M € ¤ ❸ € © © ™ É.

Sort Geographically

00

 $\overline{m}$ 

 $\div$  Show All

#### Elmwood Cemetery, Moncton, Westm 4 Elmwood Cemetery, Moncton, Westm Elmwood Cemetery, Moncton, Westm Elmwood Cemetery, Moncton, Westm Elmwood Cemetery, Moncton, Westm Elmwood Cemetery, Moncton, Westm Fernwood Cemetery, Port Elgin, West Fernwood Cemetery, Port Elgin, West Fernwood Cemetery, Port Elgin, West First Baptist Parsonage, Moncton, We Harrisville, Westmorland County, New his residence, near Humphreys Mills, Humphrey's Mills, Westmorland Coun Humphrey's Mills, Westmorland Coun Humphreys Mills, suburb of Moncton, Humphreys Mills, Westmorland Count Humphreys Mills, Westmorland Count--Irishtown, Westmorland County, New| Dolicure, Westmorland County, New B. • Dolicure, Westmorland County, New B. • Dones Funeral Home, Port Elgin, West-Lakeville, Westmorland County, New ( Lewisville, Westmorland County, New-Little Shemogue, Westmorland Count Lower Cape, Westmorland County, Ne Malden, Westmorland County, New Br Methodist Parsonage, Bayfield, Westr Middle Sackville, Westmorland Count Midgic, Westmorland County, New Bri-Midgic, Westmorland County, New Bri Moncton City Hospital, Moncton, West, Moncton Hospital, Moncton, Westmar Moncton, Westmorland County, Mew Moncton, Westmorland County, New -Murray Corner, Westmorland County, Murray Corner, Westmorland County, North Shore, Bayfield, Westmorland ( Old Presbyterian Cemetery, Jolicure, { Petitcodiac, Westmorland County, Nev<mark>.</mark> ∙Point de Bute, Westmorland County, M Point de Bute, Westmorland County, N

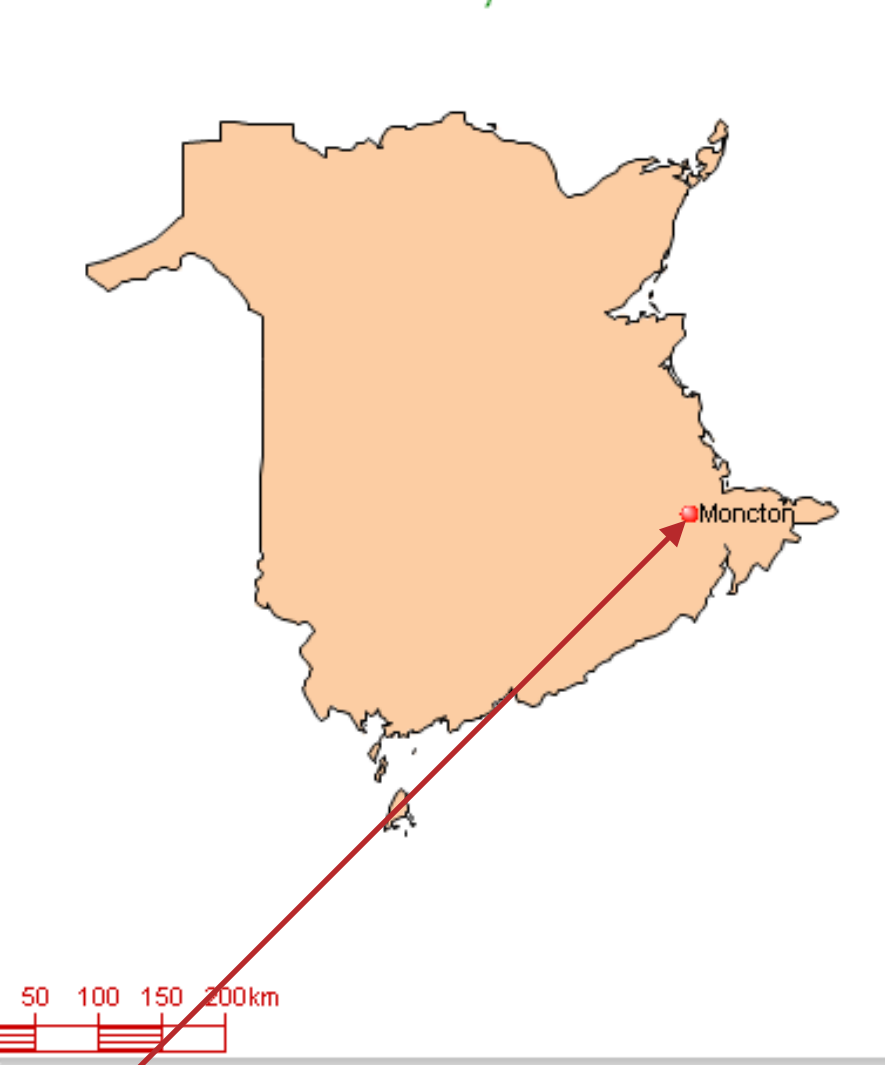

Select a specific place. All events are listed, and the location of that place is labeled with a red dot.

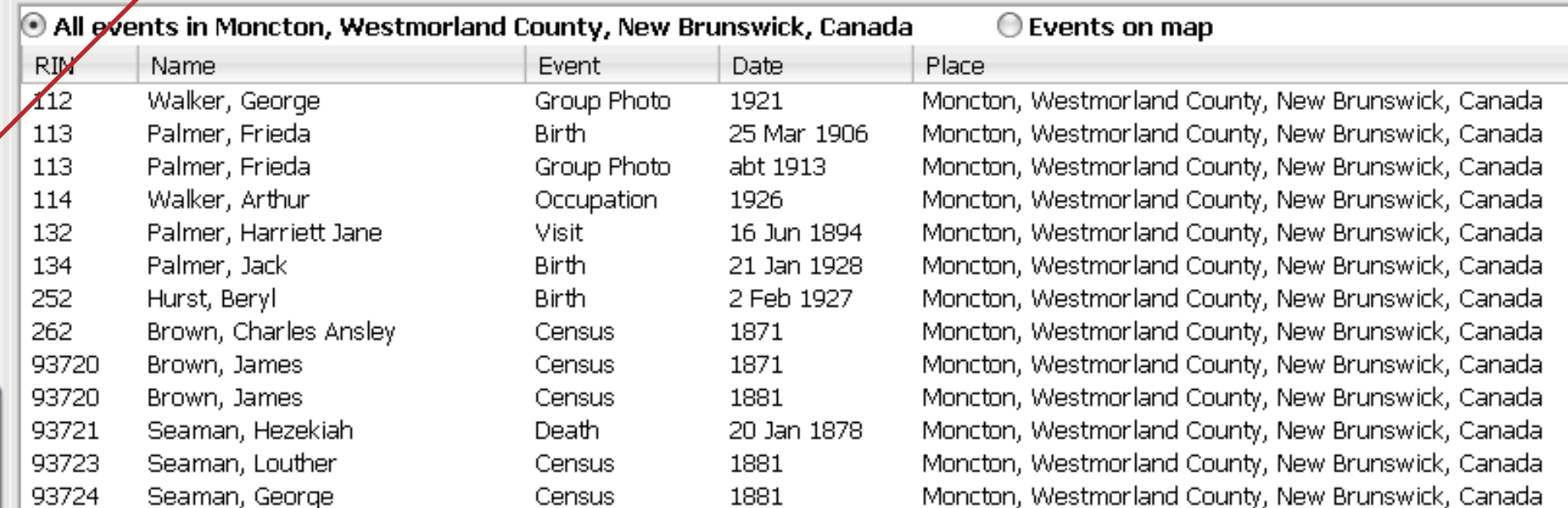

# Map Display Choices

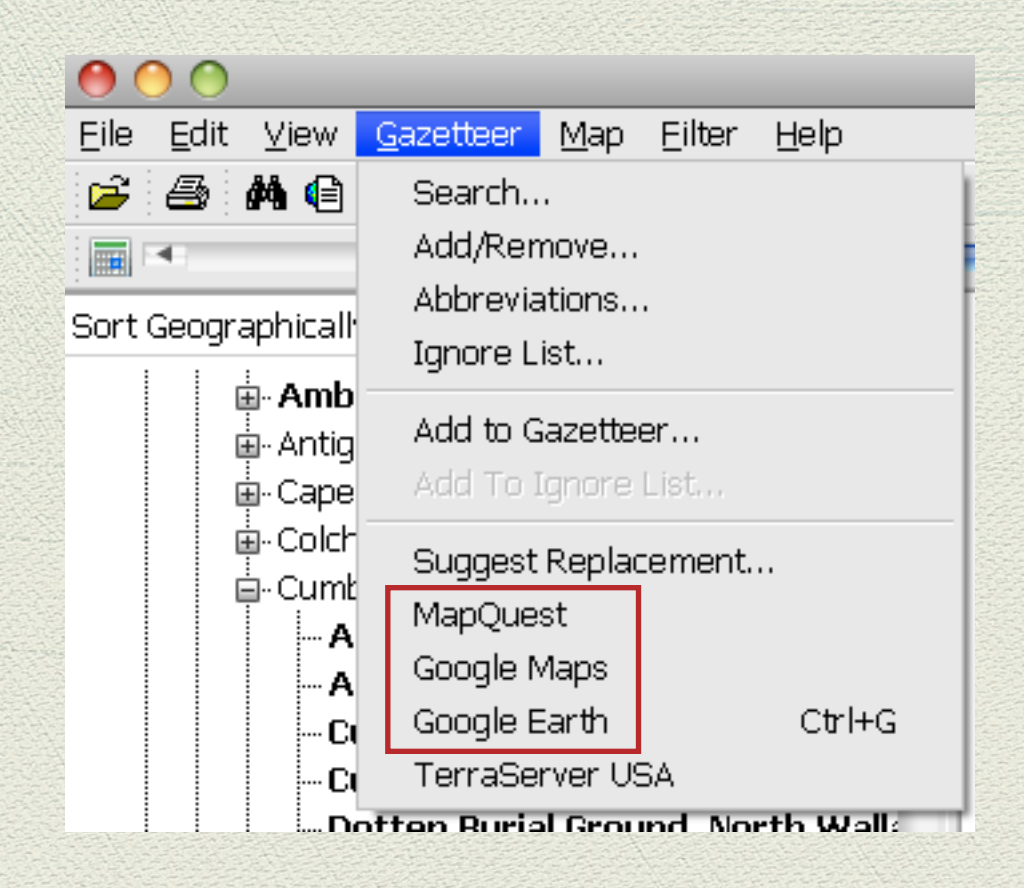

Alternate map choices include MapQuest, Google Maps and Google Earth. I could not get TerraServer USA to connect.

# Map Display Choices

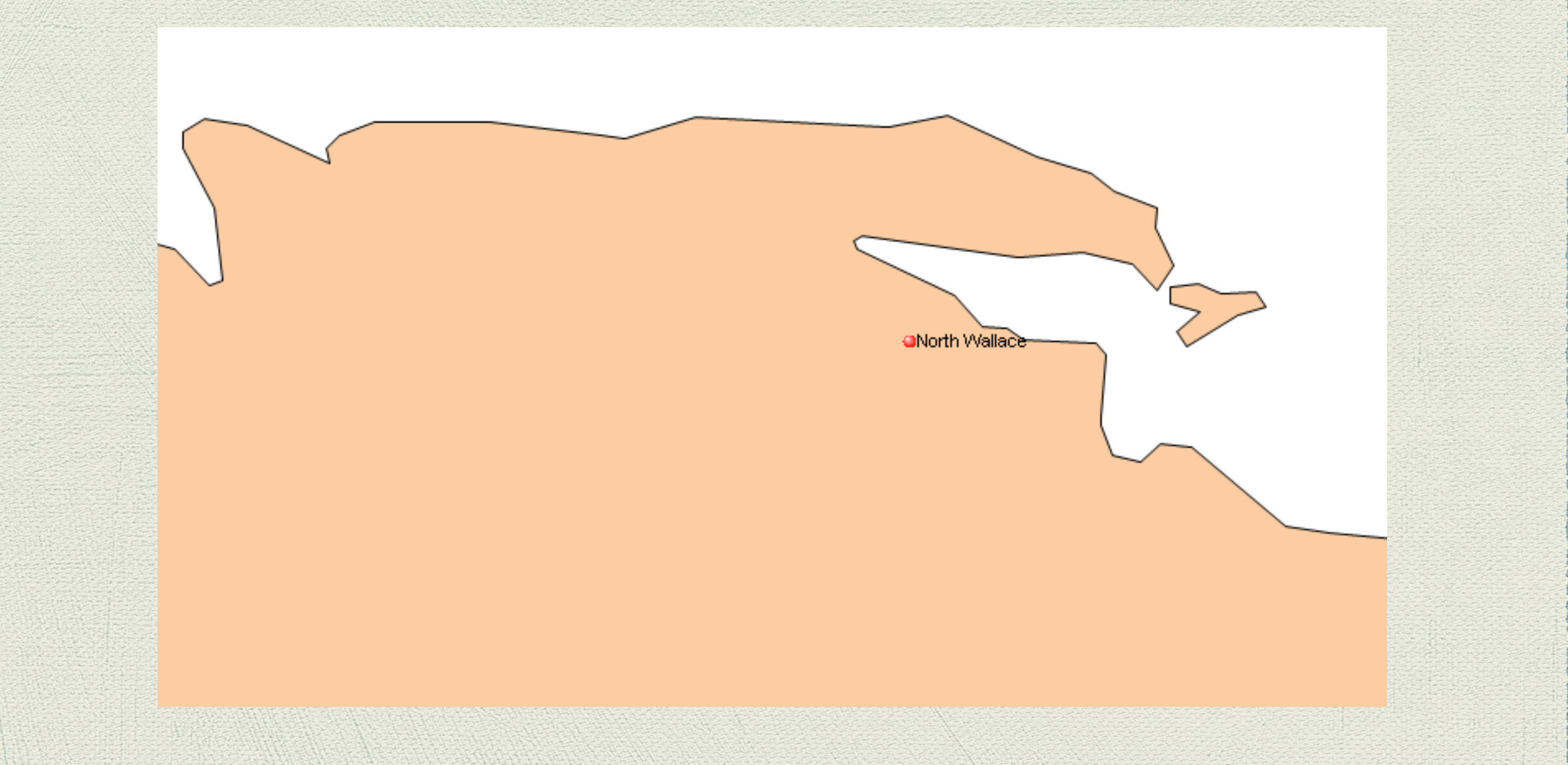

North Wallace, Cumberland County, Nova Scotia, shown with the vector-based map provided with MMFT.

# Map Display Choices

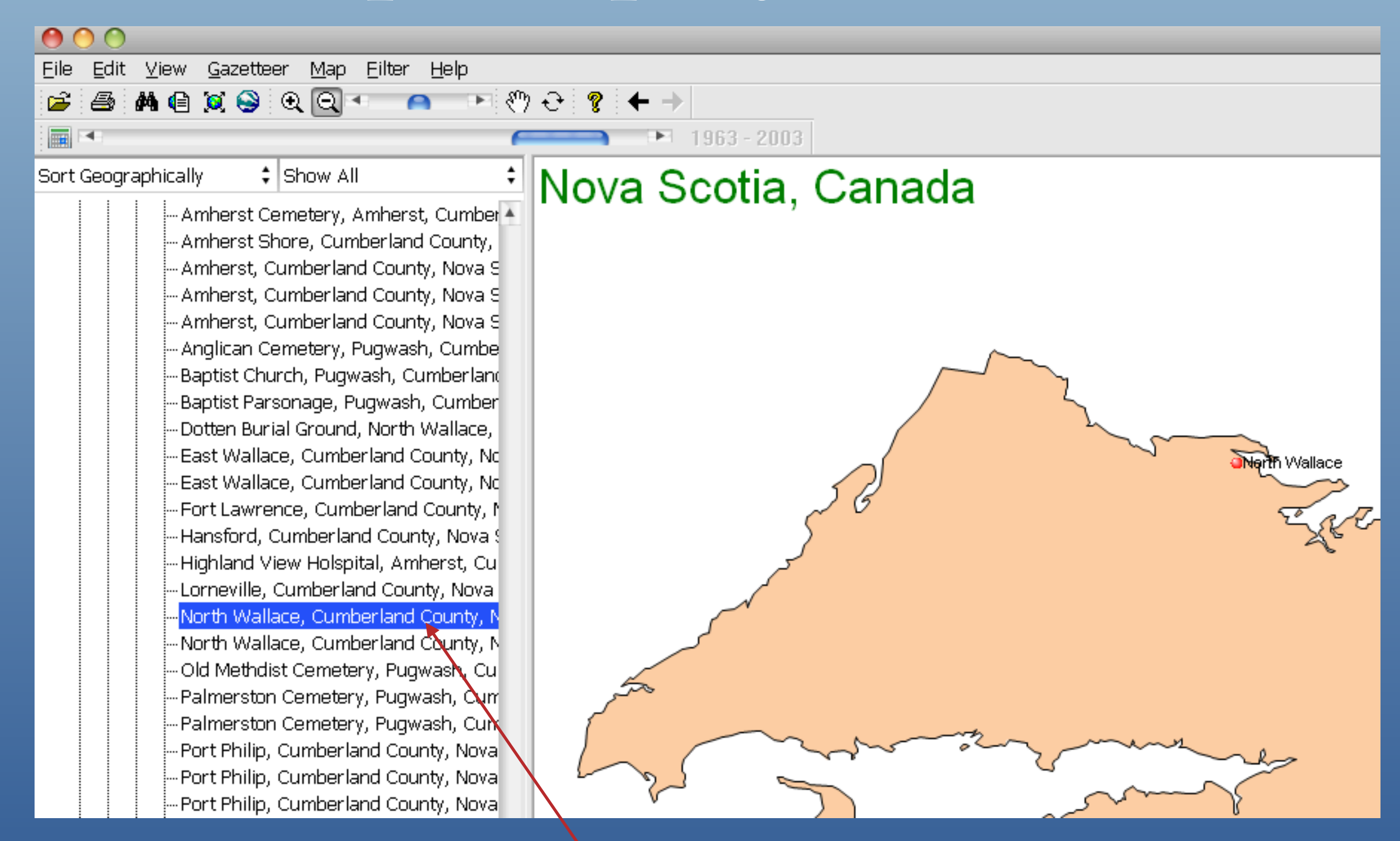

Select a place, then select MapQuest from the Gazetteer drop down menu

![](_page_20_Picture_0.jpeg)

North Wallace, with coordinates, shown with MapQuest

![](_page_21_Figure_0.jpeg)

North Wallace, shown with Google Maps, marked with a red pin.

![](_page_22_Picture_0.jpeg)

North Wallace shown with Google Earth, marked with a red 'x'

# Map Styles

![](_page_23_Picture_15.jpeg)

to create a map style to your liking.

![](_page_24_Picture_1.jpeg)

By default all events from all time periods are displayed on the map.

Time scrolling allows one to dynamically select a time period to be displayed on the map.

![](_page_25_Picture_8.jpeg)

From the top menu bar, select Map, then Time Scroll Options

![](_page_26_Picture_16.jpeg)

![](_page_27_Picture_1.jpeg)

![](_page_28_Figure_1.jpeg)

Once Time Scrolling is activated, and a place selected, the first range of dates appears. In this example, Nova Scotia was selected. The red dots represent those places where events occurred between 1800-1840. The white dots represent those places when events occurred outside of this time range.

Halifax, Nova Scotia, Canada

![](_page_29_Figure_1.jpeg)

Birth.

30 Jan 2002

97095

Purdy, David

Enlarged view to show events within the time frame 1963-2003, as red dots, and outside that time frame, as white dots.

![](_page_30_Picture_14.jpeg)

Hover the mouse cursor over any red dot to display a list of people for whom events occurred within a selected time frame. In this example, Amherst shows a list of events in the time frame 1963-2003

![](_page_31_Picture_1.jpeg)

Click Restore to reset the start/end years to the earliest / latest dates in your data file.

![](_page_32_Picture_1.jpeg)

Filters allow you to concentrate your data file for certain names or events. The above world map displays places from a subset of a main TMG data file.

![](_page_33_Picture_1.jpeg)

![](_page_34_Picture_7.jpeg)

![](_page_35_Picture_16.jpeg)

**Filter……from a list** allows you to select individual persons from a list Filter with a search string allows you to select by name

![](_page_36_Picture_20.jpeg)

Select a name from a list. Once the person is selected, his/her ancestors or descendants can be moved in a single step.

![](_page_37_Picture_16.jpeg)

![](_page_38_Picture_4.jpeg)

![](_page_39_Picture_12.jpeg)

**Caveat**: If you choose to filter by date, and there is an event without a date, such as a burial, that event will be excluded from the subsequent map.

![](_page_40_Picture_7.jpeg)

![](_page_41_Figure_1.jpeg)

![](_page_42_Picture_10.jpeg)

![](_page_43_Picture_1.jpeg)

#### Map My Family Tree - Desc of Edward Doty

![](_page_44_Figure_2.jpeg)

Places where filtered events occurred, on the World map

![](_page_45_Picture_1.jpeg)

![](_page_46_Figure_1.jpeg)

1. View results at the county level

![](_page_47_Figure_1.jpeg)

![](_page_48_Picture_7.jpeg)

![](_page_49_Picture_4.jpeg)

![](_page_50_Picture_12.jpeg)

**Caveat**: If you choose to filter by date, and there is an event without a date, such as a burial, that event will be excluded from the subsequent map.

![](_page_51_Picture_7.jpeg)

![](_page_52_Picture_7.jpeg)

![](_page_53_Picture_10.jpeg)

![](_page_54_Picture_17.jpeg)

Since Queens County, New Brunswick, was selected to view the last viewed results, that same selection appears with a new filter. No one in the list had an event in this county.

直-Prince Edward Island

Map My Family Tree - Desc of Edward Doty

![](_page_55_Figure_2.jpeg)

1. Broaden the view to the provincial level

 $000$ 

#### Corrections to Place Names

One of the strengths of Map My Family Tree is its listing of problematic place names.

The following list is excerpted from the MMFT User Manual.

## Corrections to Place Names

**Misspelled Places:** Names closely resemble a real place, but are misspelled, or have transposed or missing letters.

**Ambiguous:** More than one possible result. The program has found some place names that may refer to several different locations.

**Wrong Jurisdiction:** One jurisdiction or level in the place name belongs elsewhere. In other words, the place exists, but not in that specified location.

**Unknown Place:** No match found with any official place names in Progeny's Gazetteer.

**Incomplete:** Has town, but is missing other place levels. The program has found place names that describe a town, but are missing some other information, such as county, state or country.

**Non-Specific Places:** The program has found place names listed, but is still missing a town.

**Missing Commas:** The program has found an exact match, but one or more commas are missing. (Example: Aberdeen Brown County OH US should be corrected to show Aberdeen, Brown County, Ohio, United States)

**Events without a place:** The program has found some events in the data file that have no place name associated with them.

## Corrections to Place Names

Kitwee, Zambia was flagged by MMFT as an unknown place.

A quick check with Wikipedia finds that the correct spelling is Kitwe

#### **Kitwe**

From Wikipedia, the free encyclopedia

![](_page_58_Picture_5.jpeg)

This article needs additional citations challenged and removed. (September 201

Kitwe is the second largest city in terms of size and population in Zambia.

el World **E**-Unknown places Huntingtonshire, England Kitwee, Zambia Mew York City (probably) **h** Ambiguous Events without a place 面-Canada Ė⊩England 面 France 面-Germany 面 India 面- Ireland 面·Italv 面 New Zealand 面-Scotland 面-South Africa E-Switzerland 面-United States 面·Wales 面-Zambia 面-Zimbabwe

Knowing the correct spelling, the next step is to edit the TMG Master Place List.

#### Download

#### You can purchase Map My Family Tree from Progeny Genealogy:

#### <http://progenygenealogy.com/>

You can also download the User Guide free.

#### **End**

This presentation is available for download from the web site of the Ottawa TMG Users Group ~ http://ottawa-tmg-ug.ca/